## **Application mobile (smartphone) PRONOTE :**

-L'utilisateur doit supprimer son compte via l'application mobile dans «gestion des comptes» (ne pas désinstaller l'application). -Il doit se connecter sur son espace pronote via un ordinateur ou une tablette en allant sur l'ENT du collège (https://clgcamus-tourdaigues.aucollege84.vaucluse.fr/) afin de générer un QRcode qu'il doit scanner via l'application mobile (il est demandé de définir un code de vérification à 4 chiffres qui permettra la validation du compte sur l'application mobile).

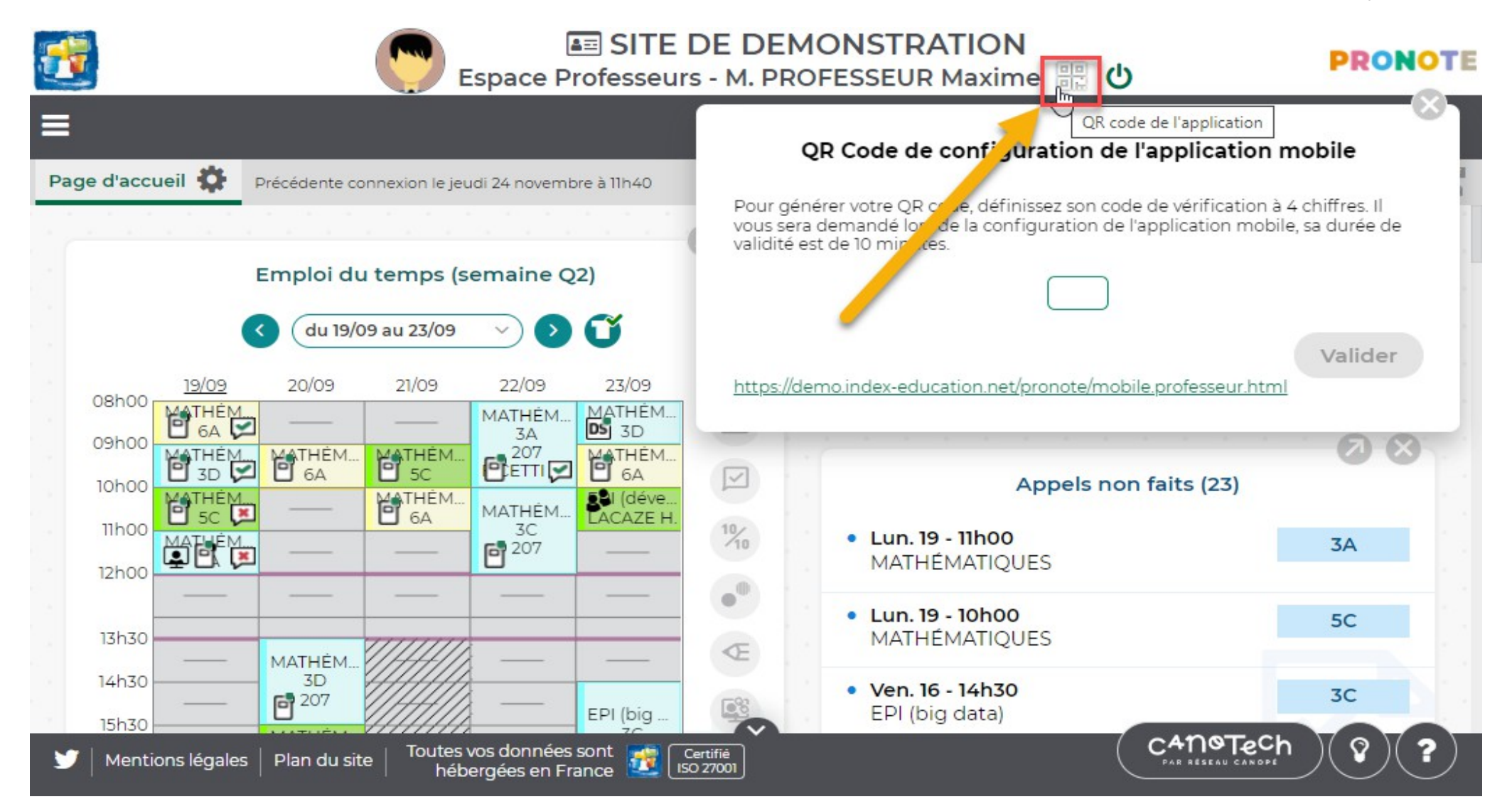